## Version 11/02/2011 **Fiche n° 10-4 : Schwartzpeter : Temps de montée et de descente**

**Rappel**

« **Schwartzpeter** » est le nom d'un logiciel d'éclairage orienté « Théâtre » et « Danse » conçu, mis au point et développé par **Christoph Guillermet** : il est téléchargeable sur le site de Christoph Guillermet : <http://karistouf.free.fr/> : il s'agit d'un logiciel libre, gracieusement mis à la disposition de la communauté.

 $\_$  , and the set of the set of the set of the set of the set of the set of the set of the set of the set of the set of the set of the set of the set of the set of the set of the set of the set of the set of the set of th

Dans la fiche n° 10-3, on a vu comment sélectionner/désélectionner un circuit et lui affecter une intensité. On a vu aussi comment mettre en mémoire un ensemble de circuits et leurs intensités, comment créer et comment enregistrer une mémoire sous Schwartzpeter. La fiche n° 10-4 montre comment affecter un temps de montée et un temps de descente à une mémoire.

**Affecter un temps de montée et un temps de descente à une mémoire**

Reprenons à nouveau l'exemple du tableau 1 de la feuille de conduite dans la **fiche n° 10-1 :**

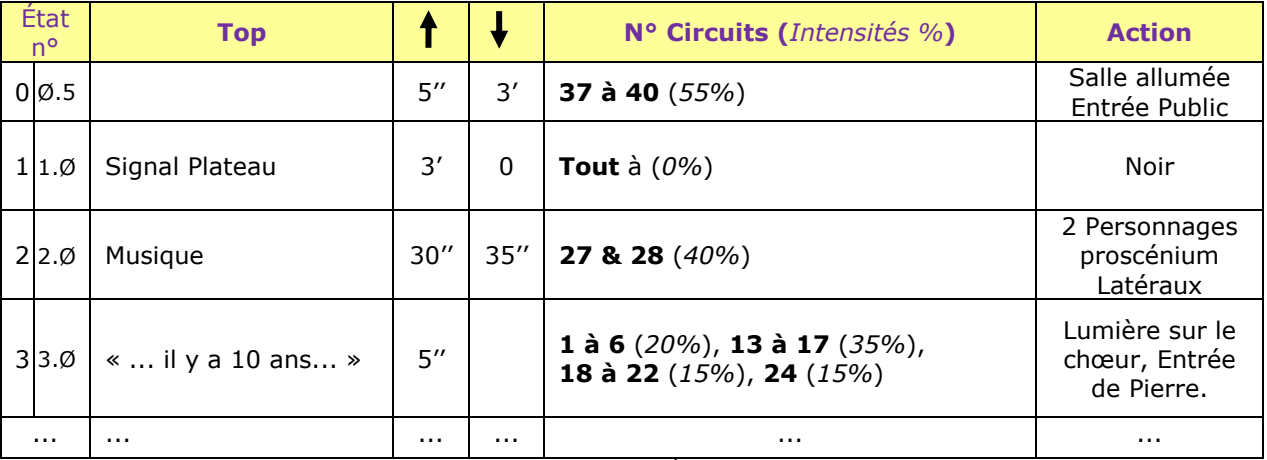

Dans la colonne « état nº », j'ai mis une 2<sup>ème</sup> colonne qui reprend les numéros des mémoires sous Schwartzpeter juste pour faciliter l'explication.

J'ai entré toutes les mémoires du tableau comme indiqué dans la fiche n° 10-3. Il faut maintenant entrer les temps de montée et de descente pour toutes ces mémoires. Il y a deux façons de procéder : chacun choisit celle avec laquelle il se sentira plus à l'aise.

## **1 ère façon :**

On commence par cliquer sur l'icône « TIME » : dans le menu de Schwartzpeter :

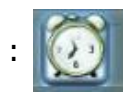

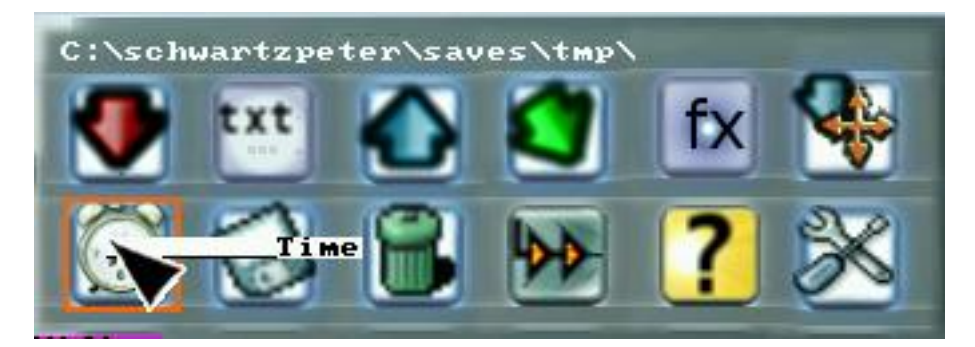

On voit deux colonnes : la colonne de la mémoire Ø.5 et la colonne de la mémoire 1.Ø. Sur la deuxième ligne, on a le temps de descente (out) de la mémoire Ø.5 en première colonne (180, c'est-àdire 3 minutes comme sur notre feuille de conduite : il faut cliquer sur les petits + et – à droite de la petite fenêtre (voir curseur)) et le temps de montée (in) de la mémoire 1.Ø qui ici, n'est pas encore réglé.

La boîte de dialogue bleue suivante apparaît :

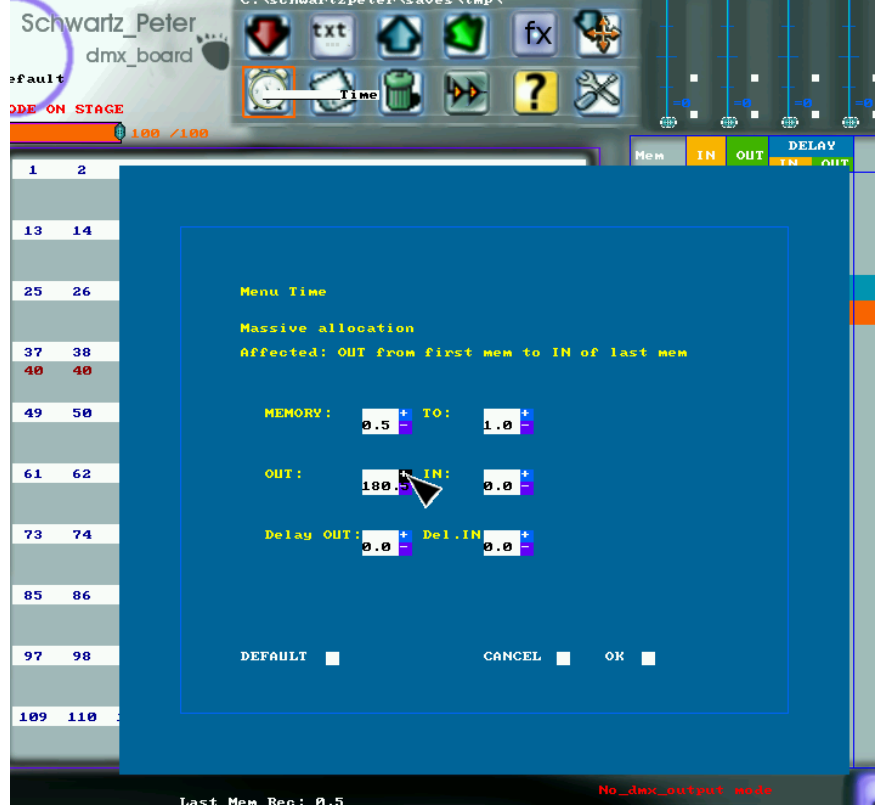

....

et qui est réglé dans l'image suivante : on choisit le temps de montée de l'état 1 figurant sur la feuille de conduite : c'est-àdire ici aussi 3 minutes, soit 180 secondes. (voir curseur sur

l'illustration).

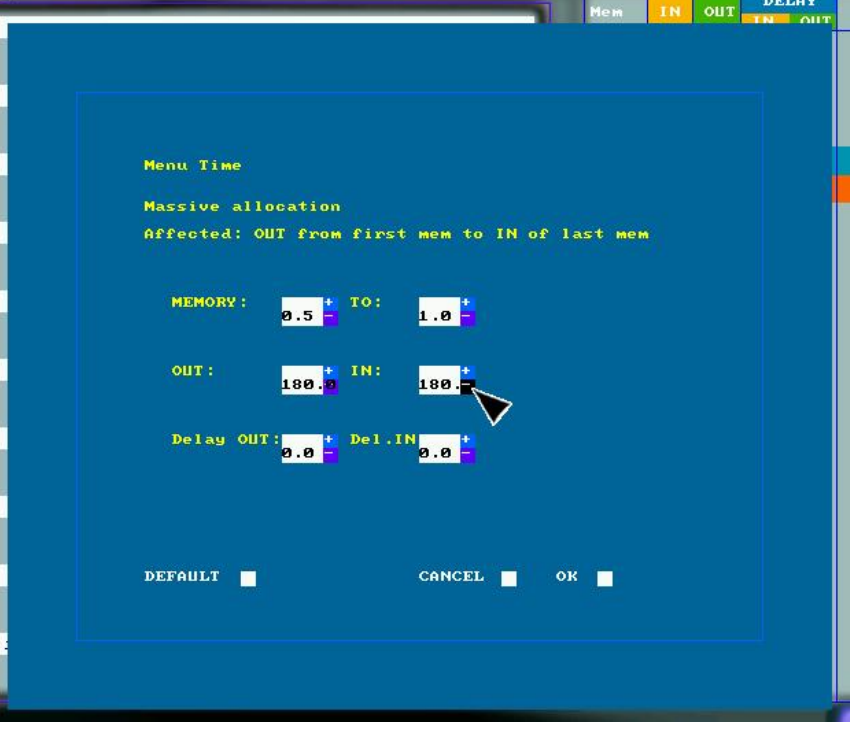

## Version 11/02/2011 **Fiche n° 10-4 : Schwartzpeter : Temps de montée et de descente**

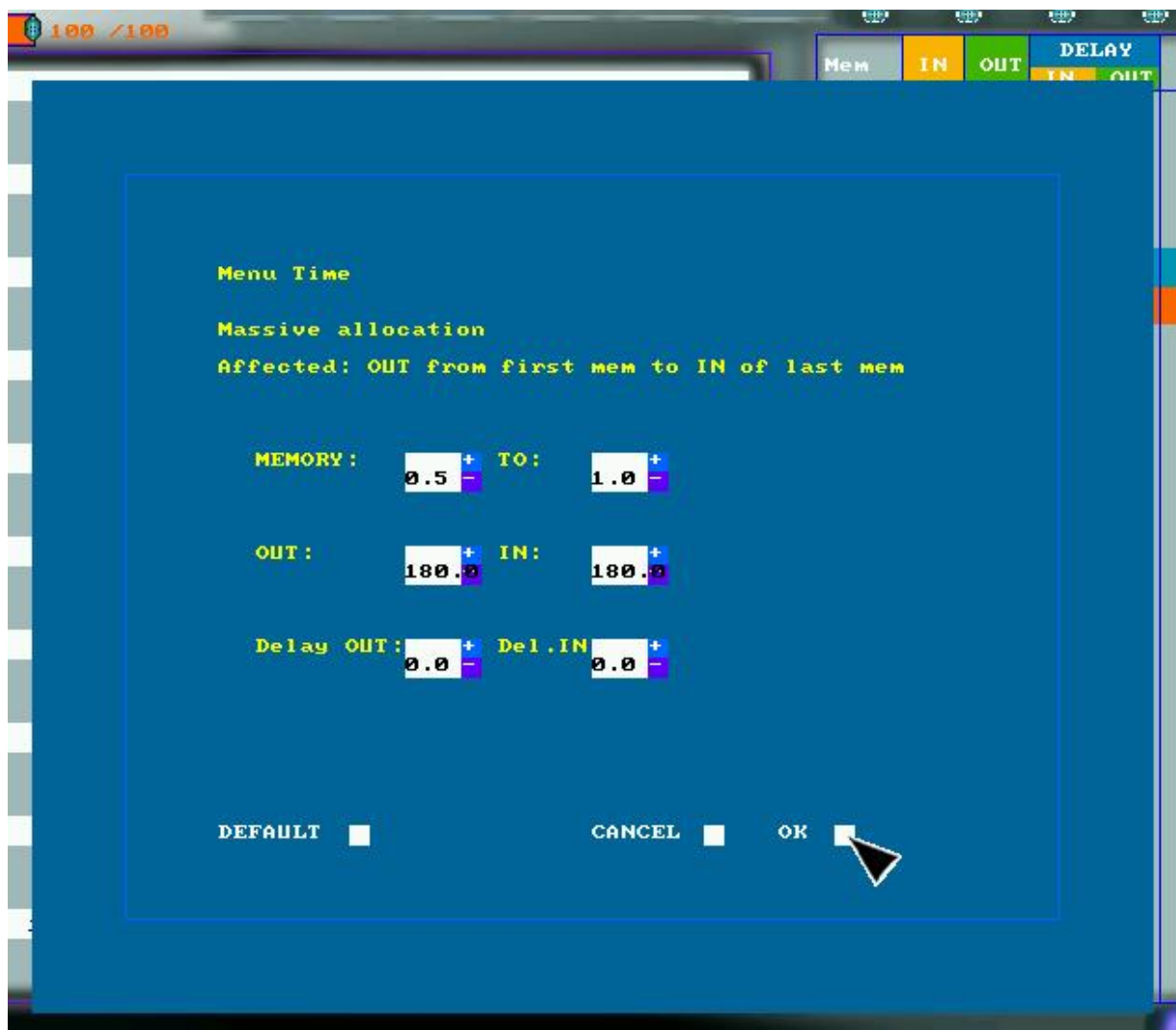

On sauvegarde ce réglage en cliquant sur OK

 $\lambda$ 

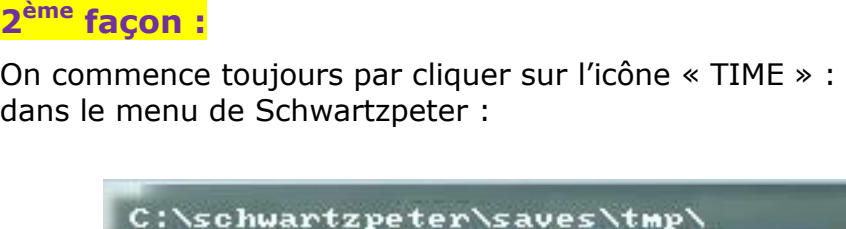

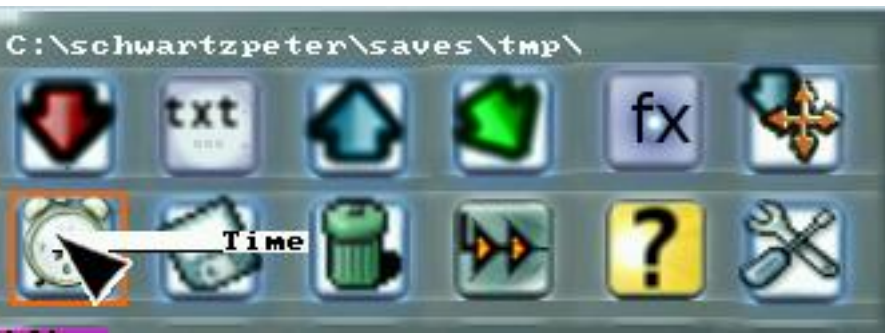

Version 11/02/2011 **Fiche n° 10-4 : Schwartzpeter : Temps de montée et de descente**

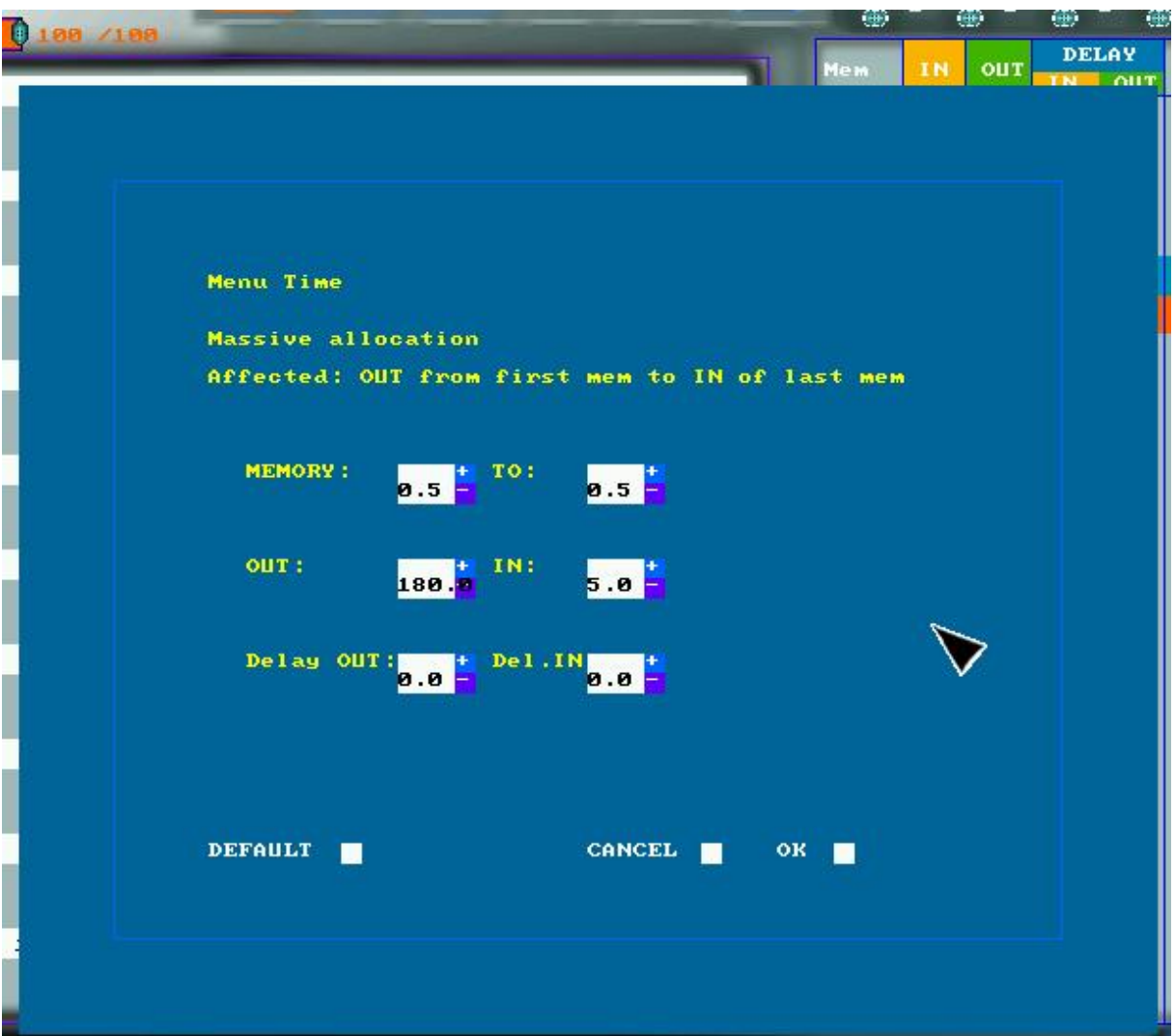

La boîte de dialogue de réglage des temps apparaît :

Ici dans la première ligne, je règle les curseurs de la mémoire Ø.5 à la mémoire Ø.5 et les temps IN et OUT sont les temps de la mémoire Ø.5, comme sur la feuille de conduite : c'est sans doute plus facile ainsi. Puis on passe de mémoire en mémoire (par exemple ici, après avoir réglé [memory Ø.5 to memory Ø.5], on va passer à [memory 1.Ø to memory 1.Ø] et régler les temps de la mémoire 1. Ø, et ainsi de suite pour les autres mémoires.

Puis on sauvegarde son travail en cliquant sur OK et on peut enregistrer la mémoire et son réglage avec l'icône

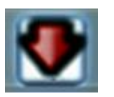

Remarque : on peut aussi affecter des temps de délai avant la montée ou la descente d'une mémoire (cases « Delay In » et « Delay Out ») : il s'agit d'un délai par rapport au Top de la conduite, c'est-à-dire quand on appuie sur le lancement de l'état lumineux.

Après l'enregistrement des temps de montée et de descente, le séquentiel apparaît ainsi dans l'interface :

On a nos 4 mémoires comme dans le tableau de la feuille de conduite avec les temps de montée et de descente qui apparaissent dans les colonnes IN et OUT.

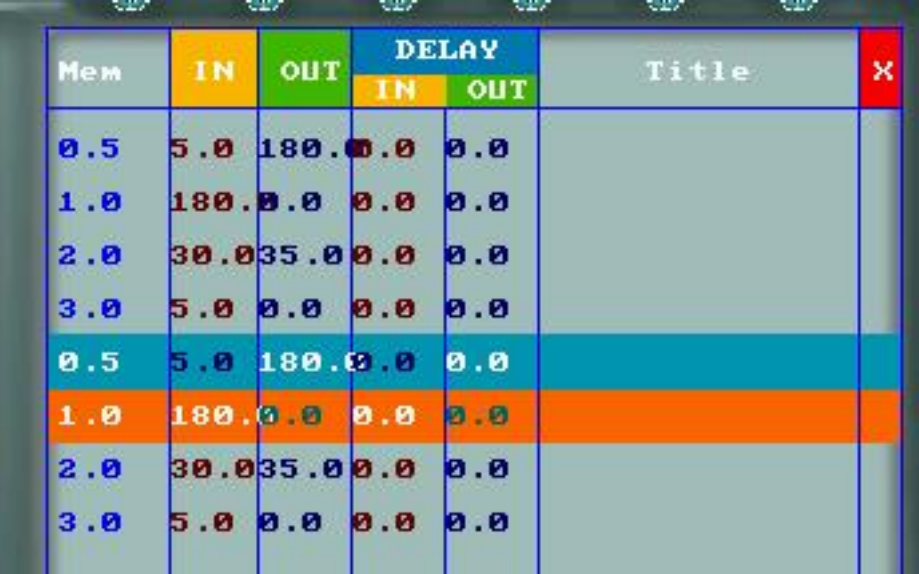

Ainsi, la mémoire n° 2 comporte un temps de montée de 30'' et un temps de descente de 35'', comme dans le tableau de la feuille de conduite en exemple.

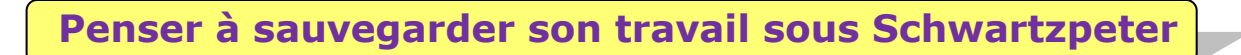

Si on veut sauvegarder la totalité de son travail, on peut se servir de l'icône « Show » :

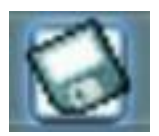

dans le menu de Schwartzpeter :

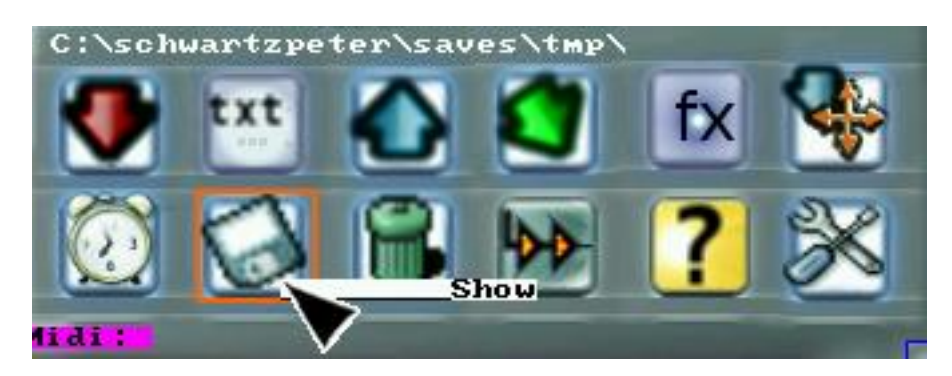

Pour plus de détails sur la sauvegarde, voir la fiche n° 10-5